# **APLIKASI PEMBELAJARAN INTERAKTIF MENGENAL KOMPUTER BERBASIS ANDROID STUDI PADA SDN 01 TEGALGEDE**

# **Robby Andry <sup>1</sup> , Phitsa Mauliana<sup>2</sup>**

<sup>1</sup>Universitas Adhirajasa Reswara Sanjaya Jl. Sekolah Internasional No. 1-2 Antapani, Bandung, 022-7100124 e-mail: robbyandri15@gmail.com

<sup>2</sup>Universitas Adhirajasa Reswara Sanjaya Jl. Sekolah Internasional No. 1-2 Antapani, Bandung, 022-7100124 e-mail: phitsa@ars.ac.id

### **Abstrak**

Buku merupakan media pembelajaran yang paling banyak digunakan sampai saat ini. Namun, materi pelajaran yang disampaikan oleh guru dengan media buku tidak optimal diterima oleh siswa. Selain itu waktu lamanya proses belajar mengajar juga menjadi kendala dalam proses pembelajaran. Oleh karena itu, diperlukan sebuah media pembelajaran berbasis teknologi yang relevan dengan kebutuhan siswa yang mudah diakses dan dapat mendukung proses pembelajaran baik di dalam maupun di luar kegiatan belajar mengajar di kelas. Salah satunya adalah dengan membuat aplikasi pembelajaran interaktif berbasis android.Penelitian ini mengunakan metode *Multimedia Development Life Cycle* (MDLC) dengan enam tahapan yaitu: *Concept*, *Desain*, *Material Collecting*, *Assembly*, *Testing*, dan *Distribution*. Sedangkan untuk perancangan dan pembuatan aplikasi penulis menggunakan Struktur navigasi,*Usecase* diagram dan *Storyboard* yang kemudian diimplementasikan dengan menggunakan Adobe Flash CS6. Hasil perancangannya adalah Aplikasi Pembelajaran Interaktif Mengenal Komputer berbasis Android. Aplikasi ini diharapkan mempermudah siswa dalam belajar pengenalan komputer. Tidak hanya disekolah saja, dengan aplikasi Android siswa bisa belajar dimana saja.

**Kata Kunci**: Pengenalan Komputer, Aplikasi pembelajaran Interaktif, Android

# *Abstract*

*Until now books are the most widely used learning media. However, lesson materials delivered by teachers in book media are not optimal for students. the long periods of learning to teach also pose an obstacle to the learning process. Therefore, a technology-based learning media is needed that is relevant to the needs of students who are easily accessible and can support the learning process both inside and outside the teaching and learning activities in the classroom. One of them is to create an interactive learning app based on Android. This research uses Multimedia Development Life Cycle (MDLC) method with six stages: Concept, design, Material Collecting, Assembly, Testing, and Distribution. As for the design and creation of application authors using navigational structure, Usecase diagram and Storyboard which is then implemented using Adobe Flash CS6. The design results are interactive learning apps to know your Android-based computer. This application is expected to facilitate students in learning computer introduction. Not only in the school, with Android apps students can learn everywhere.* 

*Keywords: Computer Introduction, Interaktive Learning Applications, Android*

# **1. Pendahuluan**

Pengenalan komputer merupakan mata pelajaran yang mewajibkan siswa mengetahui dan memahami dasar-dasar komputer, karena teknologi informasi serta komunikasi semakin maju. Materi

pengenalan komputer yaitu materi pokok yang harus diketahui oleh para siswa, agar para siswa mengetahui dan mengenal cara kerja dan fungsi komponen-komponen komputer tersebut (Hanafri et al., 2019).

Di sini perlunya pendidikan sejak usia dini yang didasarkan pada Undang-

Undang Nomor 20 Tahun 2003 tentang Sistem Pendidikan Nasional, menyatakan bahwa pendidikan anak usia dini adalah salah satu upaya untuk membina yang dituju pada anak usia dini sampai dengan 6 tahun yang dilakukan melalui pemberian rangsangan pendidikan untuk membantu pertumbuhan agar anak memiliki kesiapan dalam memasuki jenjang pendidikan lebih lanjut (Saurina 2016).

Dalam kegiatan belajar guru juga harus memahami karakter anak, serta mampu menerapkan teknik dan metode pembelajaran yang menarik. Hal ini diperlukan agar siswa tidak cepat merasa bosan dan memiliki minat serta motivasi dalam belajar. Tingkat pemahaman siswa yang berbeda menuntut guru lebih kreatif dalam menyampaikan materi, sehingga guru dapat menggunakan media pembelajaran di sekolah untuk kepentingan pembelajaran dan membantu tenaga pengajar dalam menyampaikan hal-hal yang ingin disampaikan kepada anak didik yang tidak akan menghilangkan peran guru dalam mengajar dan membuat anak tidak meggunakan motorik dalam proses belajar (Asniati et al., 2016).

Dengan teknologi berbasis android pembelajaran tidak akan monoton dengan teks saja, tetapi ada game tersebut untuk mempermudah siswa dalam memahami materi belajar dan agar tidak cepat bosan saat belajar. Game atau permainan tidak hanya dimanfaatkan untuk hiburan saja, tetapi juga sebagai media edukasi. manusia memiliki sifat lebih cepat mempelajari segala sesuatu secara visual, sehingga game juga baik jika dilibatkan dalam proses pembelajaran (Shobary et al., 2014).

Aplikasi ini akan dibuat dengan menggunakan Adobeflash, dirancang untuk mengenalkan dasar komputer yang bertujuan untuk meningkatkan potensi pola pikir anak dan memberikan pembelajaran baru dan pengalaman baru pada saat proses belajar mengajar. sering terlibat langsung dalam kegiatan belajar. Hal tersebut dapat meningkatkan efektivitas dalam pemberian materi sehingga proses pembelajaran menjadi lebih menarik dan akhirnya meningkatkan hasil belajar siswa (Hanafri, Iqbal et al, 2019).

# **2. Metodologi Penelitian**

Metode pengumpulan data yang dilakukan untuk mengumpulkan data pendukung yang akan dijadikan bahan

pembuatan skripsi ini, penulis menggunakan metode sebagai berikut : 1) Observasi . Peneliti melakukan observasi yaitu dengan melihat pernyataan berdasarkan data yang diperoleh dari guru. Dengan metode ini peneliti mendapatkan informasi tentang kurangnya minat siswa dalam belajar komputer di SD Negeri Tegalgede. 2) Wawancara, ialah teknik pengumpulan data dilakukan melalui bertatap muka dan tanya jawab secara langsung antara pengumpul data maupun peneliti terhadap sumber data. Dalam penelitian ini dilakukan wawancara dengan guru SD Negeri 1 Tegalgede sebagai narasumber, agar memperoleh data-data yang dibutuhkan dan bisa lebih mengenal sekolah tersebut. 3) Studi Literatur, Pada tahap ini peneliti mencari berbagai teori-teori, pengertian, penjelasan mengenai konsep pembuatan aplikasi, beberapa hal yang berkaitan dengan permasalahan yang ditemukan, mempelajari metode pengembangan yang akan digunakan. Referensi ini diambil dari artikel, buku, jurnal maupun laporan penelitian yang lainnya.

# **Model Pengembangan Sistem**

Model Pengembangan Sistem yang digunakan dalam pembuatan aplikasi ini adalah *MDLC (Multimedia Development Life Cycle).* Model pengembangan SIstem multimedia ini terdiri dari beberapa tahap, yaitu konsep, desain, pengumpulan materi, pembuatan, pengujian, dan distribusi.

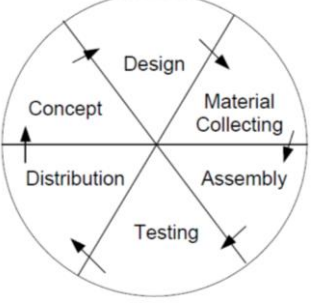

Sumber: (Nurdiana and Suryadi 2017). Gambar 1. Metode MDLC

Berikut ini aktivitas-aktivitas pada setiap tahap pemgembangan atau metode pembelajaran, yaitu : a) Konsep, tahap ini adalah tahap untuk menentukan tujuan siapa pengguna program. Tujuan peneliti penggunaan akhir aplikasi berpengaruh pada nuansa media sebagai pencerminan dari identitas organisasi yang menginginkan informasi sampai pada pengguna akhir.

Pada tahap ini, peneliti melakukan pengonsepan antara lain untuk: (1) Menentukan manfaat tujuan aplikasi media pembelajaran. (2) Menentukan siapa saja penguna aplikasi media pembelajaran metode manajemen proyek. (3) Mendeskripsi konsep aplikasi Media Pembelajaran Interaktif yang akan dibangun. b) Desain, pada langkah ini pembuatan spesifikasi mengenai arsitektur program, gaya, tampilan, dan kebutuhan material atau bahan program. Desain dibuat mengunakan desain dari tampilan menu aplikasi. Pada perangkat lunak yang digunakan untuk merancang adalah aplikasi Microsoft Visio. c). Pengumpulan Materi, Pada tahap ini ialah tahap pengumpulan bahan yang sesuai dengan kebutuhan yang dikerjakan. Bahan-bahan tersebut yaitu gambar foto, animasi, dan lain-lain yang dapat diperoleh secara gratis atau dengan pemesanan kepada pihak lain sesuai dengan rancangannya. Pada *step* ini dapat dikerjakan secara berkaitan dengan tahap pembuatan. Namun, pada beberapa kasus, tahap pengumpulan bahan materi dan tahap pembuatan akan dikerjakan secara linear dan tidak parallel. d). Pembuatan, tahap pembuatan yaitu tahap pembuatan atau disebut *assembly* semua objek atau bahan multimedia. Pada pembuatan aplikasi tahap desain, seperti storyboard, bagan alir, dan atau struktur *navigation*. e). Tahap pengujian dilakukan setelah menyelesaikan tahap pembuatan program dengan menjalankan aplikasi atau program dan dilihat apakah ada kesalahan tidak. Tahap yang pertama tahap ini disebut juga sebagai tahap pengujian *BlackBox* yang dilakukan oleh pembuat. Setelah lolos pengujian *WhiteBox,* Pengujian *Whitebox* yang melibatkan penggunaan akhir akan dilakukan. f). *Distribution*, tahap ini aplikasi disimpan dimedia penyimpanan. Apabila media penyimpanan tidak mencukupi untuk menampung aplikasi tersebut, kompresi terhadap aplikasi tersebut akan dilakukan. Tahap disini dapat disebut tahap evaluasi sebagai pengembang produk jadi agar menjadi lebih baik.

# **3. Hasil dan Pembahasan**

Hasil akhir yang diperoleh dari penelitian pengembangan ini adalah sebuah aplikasi pembelajaran interaktif mengenal komputer yang dikemas dalam *Application Package Files* (APK). Aplikasi pembelajaran ini digunakan untuk membantu siswa kelas

3 SD dalam mempelajari materi komputer. Pada tahapan pengembangan media pembelajaran digunakan model Luther yang terdiri dari 6 tahap dan akan dijelaskan sebagai berikut:

### **3.1. Konsep**

Tahap konsep merupakan tahap untuk menentukan tujuan, jenis, konsep media, materi pembelajaran, kegunaan dan sasaran pengguna dari pembuatan aplikasi pembelajaran. Secara umum proses yang dilakukan pada tahap konsep ialah menentukan tujuan media pembelajaran, menentukan konsep materi pembelajaran, dan menentukan konsep isi media pembelajaran.

A. Konsep Tujuan Aplikasi

Aplikasi pembelajaran interaktif mengenal komputer ditujukan untuk siswa kelas 3 di SDN 01 Tegalgede. Aplikasi pembelajaran ini bertujuan untuk membantu proses pembelajaran dan diharapkan dapat meningkatkan motivasi belajar siswa dan memudahkan untuk belajar dasar dasar pada mata pelajaran Teknologi Informasi dan Komunikasi

B. Segementasi Pengguna

Berdasarkan tujuan pembuatan aplikasi pembelajaran ineraktif mengenal komputer maka dapat diidentifikasi bahwa anak-anak dari Sekolah Dasar menjadi sasaran utama sebagai pengguna aplikasi. C. Konsep Aplikasi

| Keterangan     | <b>Deskripsi</b>            |
|----------------|-----------------------------|
| Nama           | Pembelajaran<br>Media       |
|                | Mengenal<br>Interaktif      |
|                | Komputer                    |
| Pengguna       | Semua orang diutamakan      |
|                | anak anak yang mengenal     |
|                | bahasa Indonesia            |
| Fitur          | Materi, Quiz, Puzzle dan    |
|                | animasi bergerak.           |
| Gambar         | Gambar, background, dan     |
|                | tombol dengan format        |
|                | .png, .jpg dan .gif         |
| Interaktivitas | Halaman pembuka, menu       |
|                | utama, materi,<br>quiz.     |
|                | <i>puzzle</i> , dan keluar. |

Tabel 1. Deskripsi Konsep Aplikasi

D. Perangkat Yang Digunakan

Perangkat yang digunakan dalam pembuatan aplikasi pembelajaran pengenalan pengelompokan hewan dibagi menjadi dua, yaitu perangkat keras dan perangkat lunak, diantaranya adalah sebagai berikut:

1. Perangkat keras:

Spesifikasi komputer yang digunakan dalam pembuatan aplikasi pembelajaran interaktif mengenal komputer:

*AMD A6-6310 APU with AMD Radeon R4 Graphics (4 CPUs), ~1.8GHz* 

*RAM 6GB*.

Ukuran *display* 1366x768 *pixel (32bit) (60hz).*

2. Perangkat lunak:

Untuk membuat bagan dan *storyboard* menggunakan pengolah diagram *(Balsamiq*  dan *microsoft Visio 2013).*

Untuk gambar mendownload di Internet Untuk desain *background*, dan tombol mendesain menggunakan Corel Draw X7. Untuk *text* mendownload di internet.

Untuk menambahkan efek dan audio mendownload di internet.

Untuk animasi mendownload di internet. Untuk Suara mendownload di internet.

Untuk membuat aplikasi *(Adobe Flash).*

### **3.2 Perancangan**

Pada tahap perancangan ini dilakukan spesifikasi yang terperinci sehingga rancangan yang menggambarkan struktur menu yang digambarkan melalui bagan alir.

### **A. Struktur Navigasi**

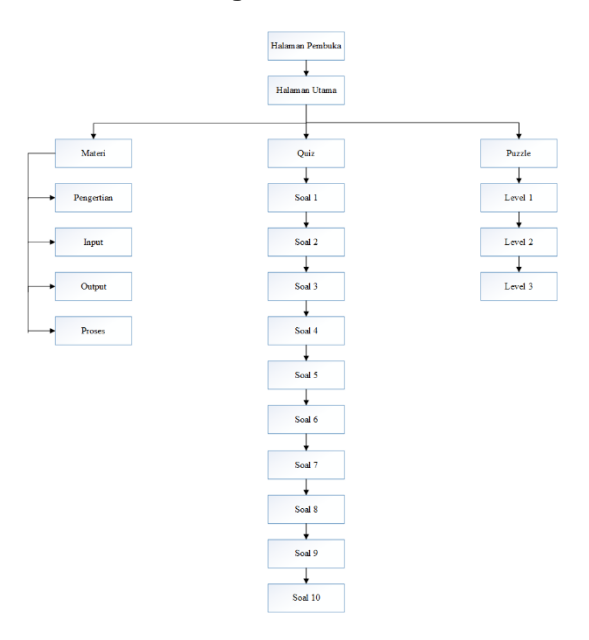

### Gambar 2. Struktur Navigasi Aplikasi Pembelajaran Interaktif Mengenal Komputer.

Struktur navigasi yaitu sebuah gambaran organisasi juga hubungan antar langkah sehingga terbentuk urutan alur informasi dari suatu aplikasi. Adanya struktur navigasi yang membuat aplikasi multimedia memiliki arah informasi yang jelas.

### **B. Usecase Diagram**

Tampilan use case diagram yang akan menunjukkkan isi di dalam aplikasi seperti materi, *quiz*,dan *puzzle*. Diagram use case di bawah terdapat 1 *actor* yaitu *user* sebagai pengguna. Usecase Diagram selanjutnya akan disajikan dalam bentuk gambar dibawah ini.

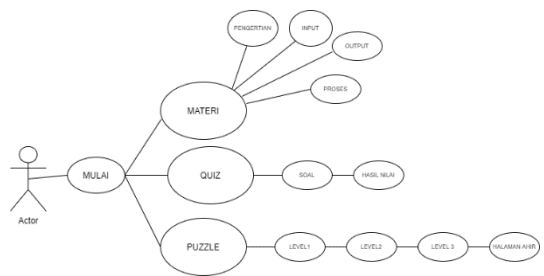

Gambar 3. Usecase Daigram

### **3.3.** *Matterial Collecting*

Untuk merancang aplikasi ini, diperlukan data-data gambar dengan format file .jpg dan .png. data-data audio berformat .wav dan .mp3.

# **A. Data Gambar**

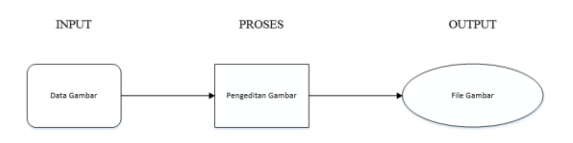

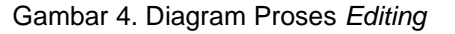

Dari gambar diatas. proses pembuatan file gambar, dalam tahap ini membuat keseluruhan jenis gambar-gambar di antaranya: *Background*,papan tulisan, tombol dan gambar objek-objek yang telah disesuaikan sedemikian rupa sesuai konsep aplikasi dengan file format *.png, .jpg, .gif. 1.* Data gambar

Tahap pengumpulan gambar yaitu dengan melakukan pemilihan gambar yang akan dijadikan bahan untuk digunakan dalam pembuatan aplikasi pembelajaran interaktif mengenal komputer.

2. Pembuatan dan pengeditan gambar

Tahap pembuatan dan pengeditan gambar untuk membuat background tampilan aplikasi pengenalan pengelompokan hewan beserta tombol-tombol yang akan dibuat dengan *software* pengolah gambar, selain itu gambar diperoleh dengan cara mengunduh dari internet lalu diolah serta

disesuaikan dengan kebutuhan aplikasi pengenalan pengelompokan hewan. 3. File hasil pengeditan

Tahap terakhir gambar yang telah di olah dan diproses lalu disimpan dengan hasil gambar berformat .jpg, .png, .gif

# **B. Data Audio**

Untuk merancang aplikasi ini dengan dimulai memasukan file suara dengan format .wav dan .mp3

### **3.4.** *Assembly*

Pada tahap ini dilakukan proses pembuatan aplikasi pembelajaran sesuai dengan perancangan sebelumnya. Tahap ini meliputi tahap pembuatan aplikasi pembelajaran. Dan pembuatan aplikasi ini berdasarkan pada usecase, dan storyboard.

# **A. Storyboard**

Perancangan *storyboard* dimaksudkan untuk menggambarkan sebuah rangkaian jalan cerita keseluruhan atau isi kegiatan dari media tersebut. Storyboard yaitu berfungsi untuk menggambarkan sebuah deskripsi tiap langkah, dengan mencantumkan semua objek media dan tautan ke langkah selanjutnya. Berikut adalah gambaran mengenai skenario dari aplikasi Pembelajaran Interaktif Mengenal Komputer.

1) Scene 1: Halaman pembuka ini dibangun sebagai tampilan pembuka saat Aplikasi pertama kali dijalankan dan menampilkan tombol mulai untuk masuk ke halaman berikutnya.

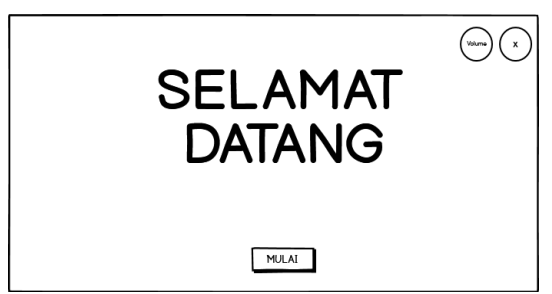

Gambar 5. Halaman Pembuka

2). Scene 2: Halaman Menu utama dibangun sebagai pondasi/acuan dalam membangun isi pada aplikasi pembelajaran interaktif mengenal komputer ini. Pada menu utama berisikan bagian-bagian menu agar dapat dikontrol dari menu utama, yang berisikan Materi, *Quiz*, dan *Puzzle.*

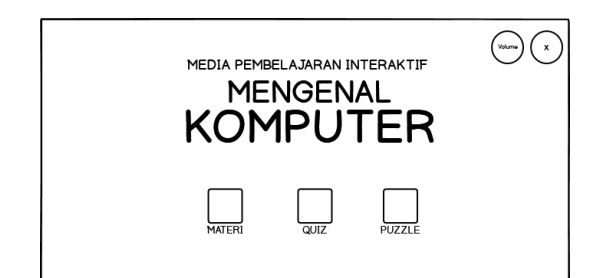

Gambar 6. Halaman Menu utama

**3). Scene 3:** Halaman Menu Materi yaitu menampilkan beberapa menu materi untuk masuk ke pengertian, input, outptut, proses.

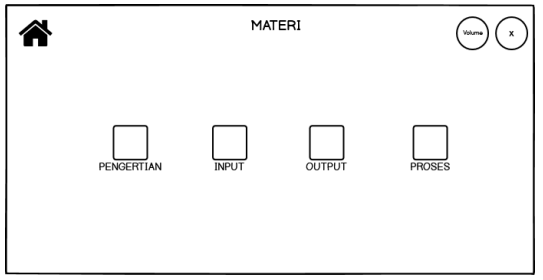

Gambar 7. Menu Materi

4). Scene 4: Halaman pengertian ini menampilkan beberapa penjelasan dan pengertian komputer.

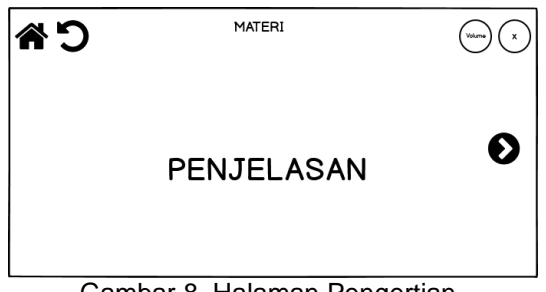

Gambar 8. Halaman Pengertian

**5). Scene 5:** Halaman Input ini menampilkan beberapa macam-macam gambar komponen input dan penjelasan komponen komponen tersebut.

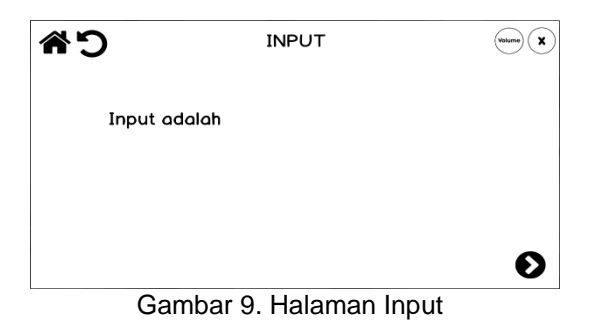

**6). Scene 6:** Halaman Input yaitu menampilkan beberapa macam-macam gambar komponen input dan penjelasan komponen komponen tersebut.

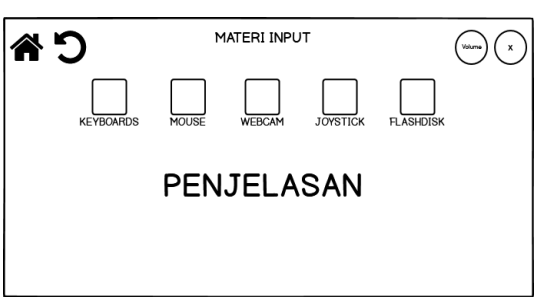

Gambar 10. Halaman Input (lanjutan)

7). Scene 7: Halaman Menu *Quiz* ini menampilkan Halaman menu awal *Quiz* dan tombol mulai untuk masuk ke soal-soal *quiz.*

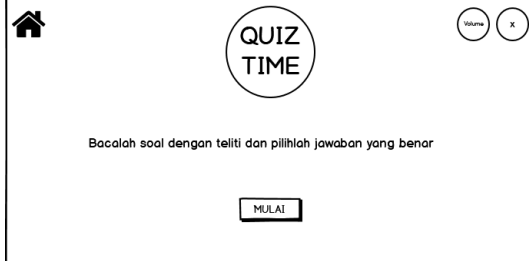

Gambar 11. Halaman *Quiz*

8). Scene 8: Halaman *Quiz* ini menampilkan beberapa soal-soal yang harus dijawab.

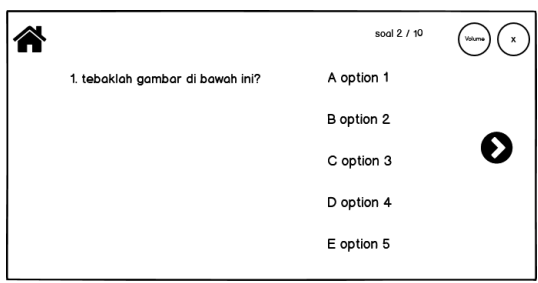

Gambar 12. Halaman *Quiz* (lanjutan)

9). Scene 9: Halaman ini menampilkan hasil nilai yang sebelumnya menjawab soal-soal *quiz*.

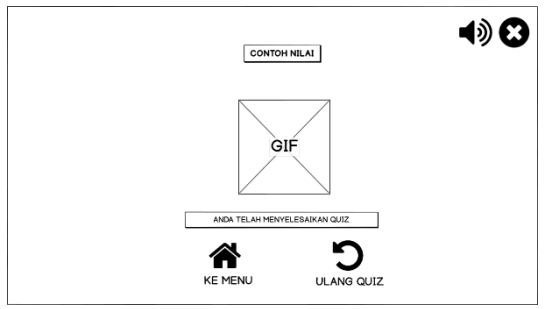

Gambar 13. Halaman Hasil Nilai *Quiz*

10) Scene 10: Halaman ini menampilkan tampilan awal *Puzzle.*

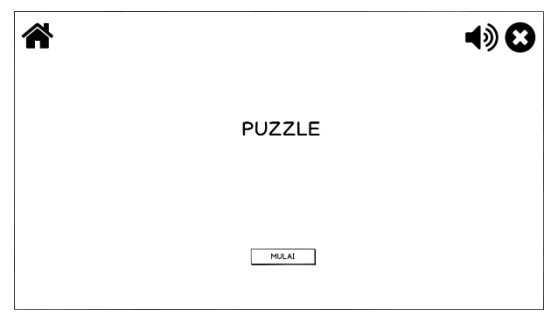

Gambar 14. Halaman Awal *Puzzle*

11). Scene 11:Halaman *Puzzle* menampilkan beberapa potongan-potongan gambar yang harus di selesaikan agar masuk *puzzle* ke level selanjutnya.

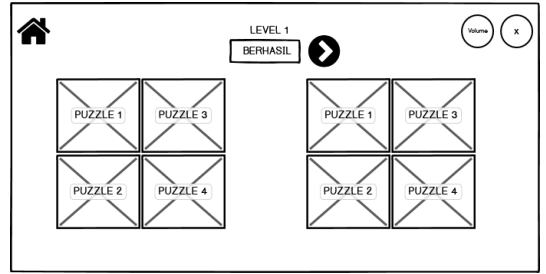

Gambar 15. Halaman Puzzle (lanjutan)

12). Scene 12: Halaman Akhir *Puzzle* menampilkan beberapa tombol dan gambar.

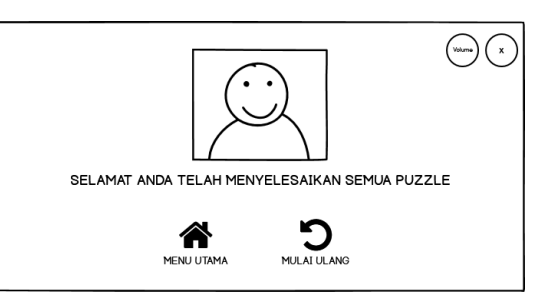

Gambar 16. Halaman Akhir *Puzzle*

13). Scene 13: Halaman Keluar Aplikasi menampilkan beberapa tombol.

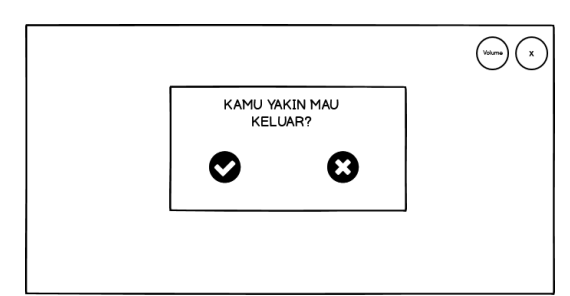

Gambar 17. Halaman Keluar Aplikasi

# **B. Pembuatan Aplikasi Pembelajaran Interaktif Mengenal Komputer**

Tahap *assembly* meliputi pembuatan data awal (berupa file gambar, suara dan teks), produksi tahap akhir harus sesuai dengan hasil kegiatan perancangan sistem sebelumnya. Setelah pembuatan data pertama dan produksi tahap terakhir selesai dikerjakan, maka dilanjutkan pada evaluasi apakah hasil dari implementasi tadi sesuai dengan kebutuhan *user* dan jika ternyata hasilnya belum sempurna maka terus akan dilakukan perbaikan perbaikan, sampai akhirnya hasil rancangan aplikasi pembelajaran interaktif mengenal komputer ini layak untuk dipakai.

# **C. Proses Implementasi Gambar**

Pada pembuatan semua gambargambar dibuat menggunakan Corel Draw X7. Berikut proses implementasi hingga penerapan gambar.

### **D. Proses Implementasi Aplikasi dan Animasi**

Pada tahap implementasi aplikasi dan animasi memasukan objek gambar yang telah di *Import* ke *Library Adobe Flash*  lalu diposisikan sesuai konsep dan kebutuhan, pada tahap pembuatan animasi menggunakan *classic tween,* dan *frame by frame.*

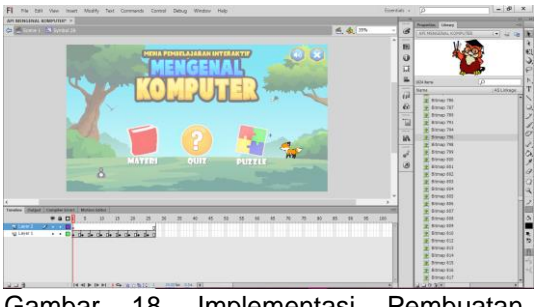

Gambar 18. Implementasi Pembuatan Animasi

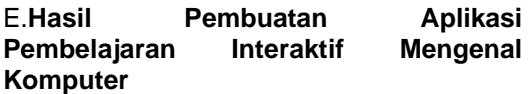

Sesuai penjelasan awal pada *Storyboard,* berikut adalah tampilantampilan hasil pembuatan aplikasi pembelajaran interaktif mengenal komputer:

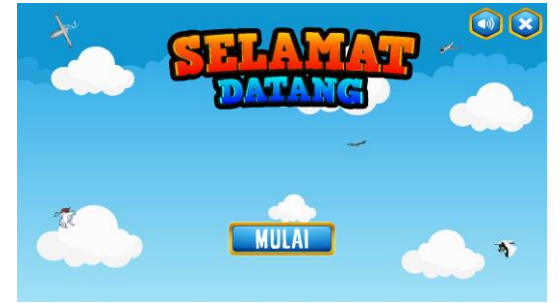

Gambar 19. Tampilan Halaman Pembuka

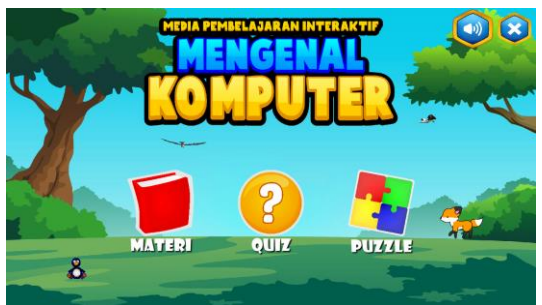

Gambar 20. Tampilan Halaman Menu Utama

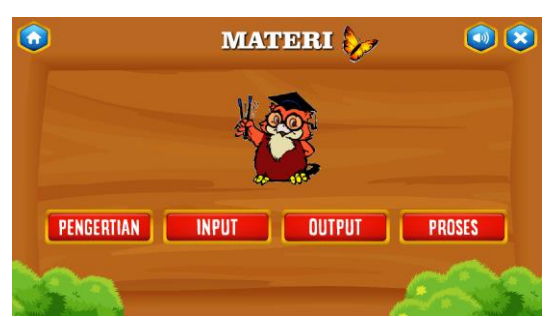

Gambar 21. Tampilan Halaman Materi

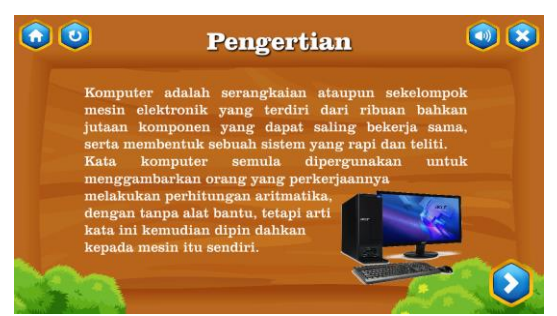

Gambar 22. Tampilan Halaman Pengertian

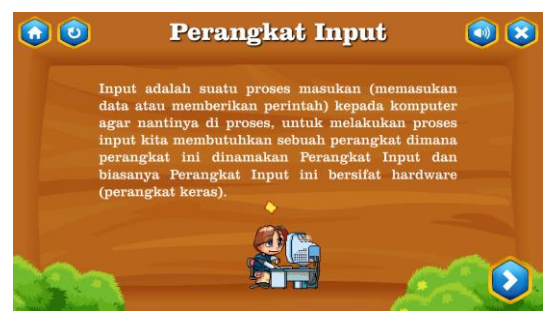

Gambar 23. Tampilan Halaman *Input*

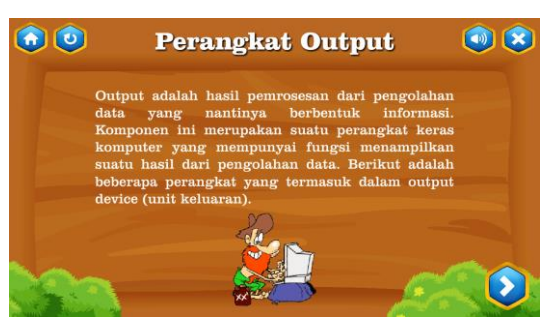

Gambar 24. Tampilan Halaman *output*

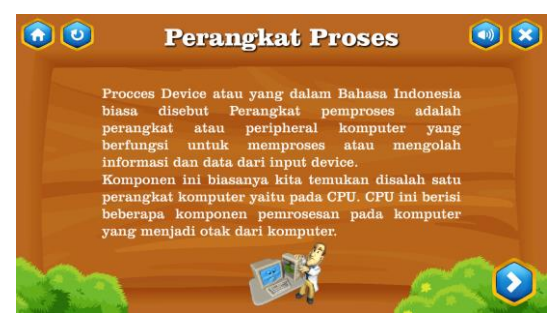

Gambar 25. Tampilan Halaman Proses

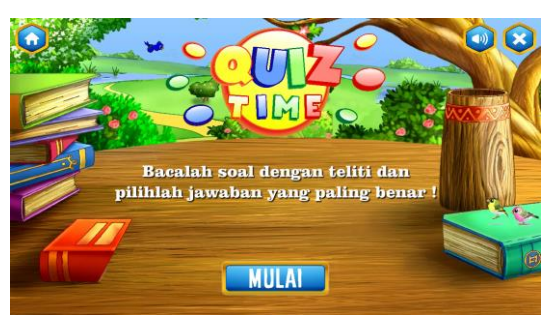

Gambar 26. Tampilan Halaman Menu *Quiz*

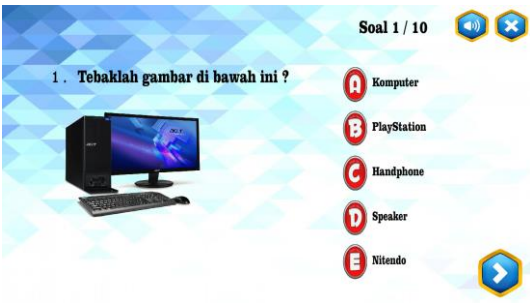

Gambar 27. Tampilan Halaman *Quiz*

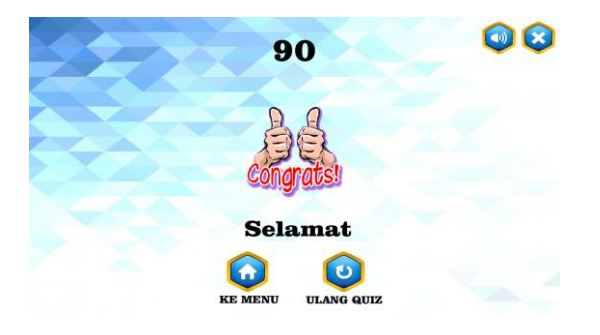

Gambar 28. Tampilan Halaman Hasil Nilai *Quiz*

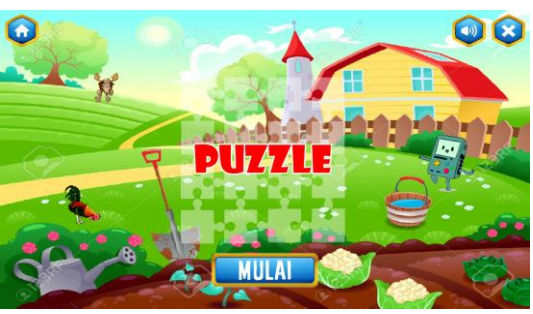

Gambar 29. Tampilan Halaman Menu *Puzzle*

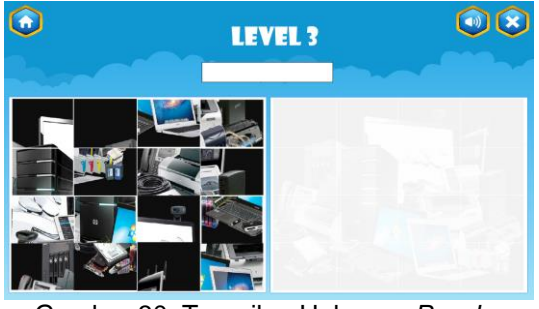

Gambar 30. Tampilan Halaman *Puzzle*

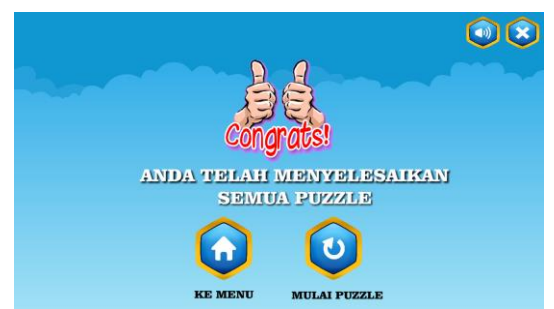

Gambar 31. Tampilan Akhir *Puzzle*

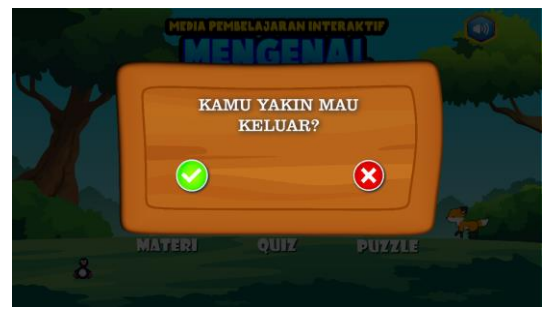

Gambar 32. Tampilan Keluar

### **3.5.** *Testing*

*Testing* adalah tahap yang dilakukan setelah tahap pembuatan dan seluruh data dimasukkan.

# **A.** *BlackBox Testing*

Pada Metode pengembangan Aplikasi penelitian kali ini menggunakan pengujian *BlackBox dan WhiteBox,* di mulai dari menampilkan tiap halaman, fungsi tombol, dan suara yang dihasilkan.

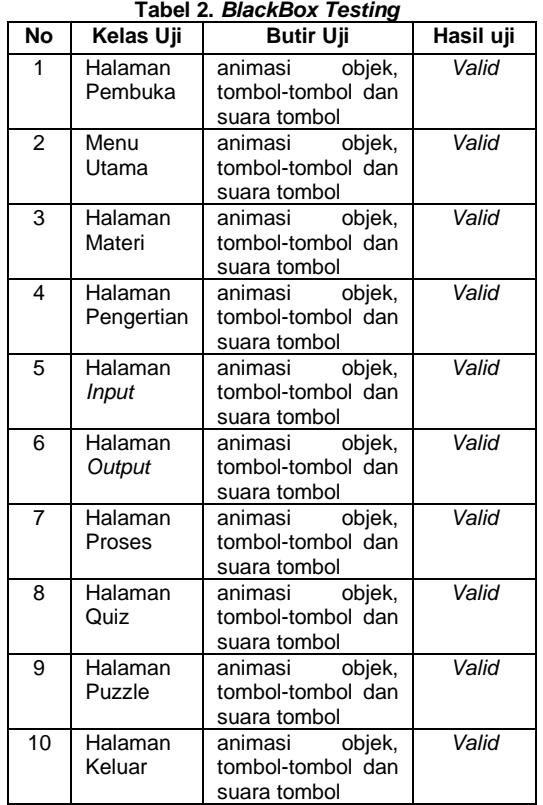

### **B.** *WhiteBox Testing*

**Pada** pengujian *whitebox testing* yaitu cara untuk menguji suatu aplikasi atau program dengan cara melihat modul untuk dapat meneliti dan menganalisa kode dari program yang di buat. Dibawah ini merupakan gambar bagan alir Aplikasi Pembelajaran Interaktif Mengenal Komputer.

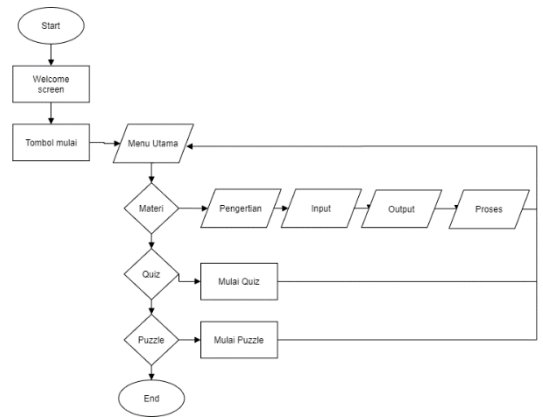

Gambar 33. Bagan Alir Aplikasi

Pada grafik alir pengujian *white box* dapat dilihat pada Gambar dibawah ini :

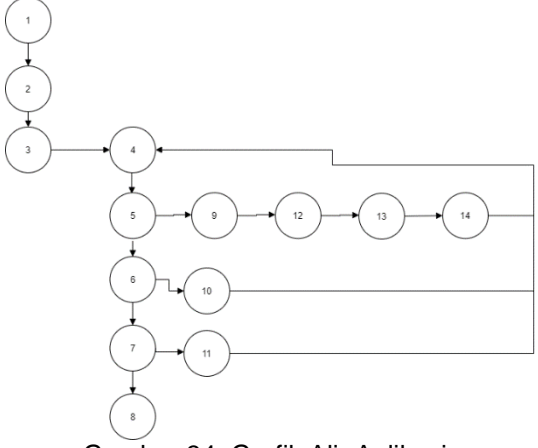

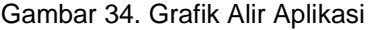

Kompleksitas siklomatis dari grafik alir untuk *white box testing* dapat diperoleh dengan perhitungan berikut ini:

 $V(G)=E-N+2$ 

Dimana:

E = Hasil dari *Edge* yang telah ditentukan pada gambar panah.

N = Jumlah simpul grafik alir ditentukan dengan gambar lingkaran.

 $V(G) = 16 - 14 + 2 = 4$ 

V(G) < 10 berarti memenuhi syarat kekomplesitasi siklomatisnya. Baris *set* yang dihasilkan dari jalur *independent* aplikasi *color detector* yaitu:

1-2-3-4-5-9-12-13-14-4-5-6-7-8

- 1-2-3-4-5-6-10-4-5-6-7-8
- 1-2-3-4-5-6-7-11-4-5-6-7-8
- 1-2-3-4-5-6-7-8

Ketika aplikasi dijalankan, maka terlihat salah satu basis set yang dihasilkan adalah 1-2-3-4-5-9-12-13-14-4-5-6-7-8-1-2- 3-4-5-6-10-4-5-6-7-8-1-2-3-4-5-6-7-11-4-5- 6-7-8-1-2-3-4-5-6-7-8. Berdasarkan pengamatan ketentuan tersebut dari segi kelayakan *software,* sistem ini telah memenuhi syarat.

# **3.5.** *Distribution*

Pada tahap ini merupakan tahap dimana aplikasi yang sudah lulus tahap pengujian disimpan pada media penyimpanan dengan format file berbentuk APK dan siap untuk digunakan oleh pengguna. Dan tahap ini juga dilakukan distribusi pengemasan produk dengan mengunggahnya ke *Google Drive* dan mempublikasikan *link* melalui media sosial, web, dan lainnya untuk diunduh oleh publik.

### **4. Kesimpulan**

Berdasarkan hasil penelitian dan pembahasan tentang media pembelajaran interaktif mengenal komputer yang telah dikembangkan maka dapat diambil kesimpulan sebagai berikut:<br>a. Dengan adanya aplikasi pembelajaran

interaktif mengenal komputer berbasis Android siswa menjadi lebih fokus dan tidak cepat merasa bosan terhadap materi yang disampaikan oleh guru.<br>b. Menarik minat belajar siswa karena dalam

proses belajar mengajar mnjadi menarik dan lebih variatif dalam metode pembelajaran.

c. Guru tidak harus mengulang kembali pelajaran bila siswa belum memahami pelajaran cukup siswa mengakses media pembelajaran ini.

### **Referensi**

- Asniati, Wa Ode Halmia Pasrahmaya, and Siti Fatimah. 2016. "Aplikasi Edukasi Interaktif Berbasis Android Sebagai Media Pembelajaran Pendidikan Anak Usia Dini." 5(1): 1 –4.
- Hanafri, Muhammad Iqbal, Muchamad Iqbal, and Aditya Budi Prasetyo. 2019. "Perancangan Aplikasi Interaktif Pembelajaran Pengenalan Komputer Dasar Untuk Siswa Sekolah Dasar Berbasis Android." *Jurnal Sisfotek Global* 9(1): 87 –92.
- Nurdiana, Dian, and Andri Suryadi. 2017. "PERANCANGAN GAME BUDAYAKU INDONESIAKU MENGGUNAKAN METODE MDLC." 3(September): 39 – 44.
- Saurina, Nia. 2016. "Pengembangan Media Pembelajaran Untuk Anak Usia Dini Menggunakan Augmented Reality." *Jurnal IPTEK* 20(1): 95.
- Shobary, Mayya, Dwiza Riana, and Rangga Sanjaya. 2014. "Pencampuran Tiga Warna Primer Dan Pengenalan Bentuk Geometri Pada Paud Al -Muslimun." *Jurnal Informatika* I(2): 165 –73.